## **Возможность разграничения доступа к системным и пользовательским записям справочника "Виды хозяйственных операций".**

Для редактирования хозяйственных операций у пользователя должны быть настроены соответствующие права на справочник «Виды хозяйственных операций», если прав на редактирование хозопераций нет, в реестре справочника будет иконка с серым закрытым замочком, если права есть, то замочка не будет. Пользовательские хозяйственные операции отмечаются дополнительной иконкой с изображением двух "человечков".

|   | <b>Виды хозяйственных операц</b> |                |                      |            |                                        |  |  |  |  |  |
|---|----------------------------------|----------------|----------------------|------------|----------------------------------------|--|--|--|--|--|
|   | Bely & 15 R<br>M                 |                |                      |            |                                        |  |  |  |  |  |
|   | 4HF                              |                |                      |            |                                        |  |  |  |  |  |
| 圧 | $\overline{\phantom{a}}$         | Статус         | Наименование группы  | Полный код | Наименование                           |  |  |  |  |  |
| ⊀ |                                  |                | ▣                    | ▣          | $\Box$                                 |  |  |  |  |  |
|   | $\Box$                           | 咼              | Kacca                | 11.15      | Поступление денежных средств в поря,   |  |  |  |  |  |
|   | $\Box$                           | 읇              | Касса                | 11.16      | Возврат из кассы излишне полученных    |  |  |  |  |  |
|   | $\Box$                           | 읇              | Касса                | 11.17      | Возврат излишне полученной суммы за    |  |  |  |  |  |
|   | $\Box$                           | $\Box$         | Касса                | 11.49      | Выбытие д/с из кассы при внесении нал  |  |  |  |  |  |
|   | $\Box$                           | $\mathbb{Z}^n$ | Касса                | 11.50      | Оприходование неучтенных денежных      |  |  |  |  |  |
|   | $\Box$                           | $\mathbb{Z}^n$ | Касса                | 11.51      | Внесение наличных д/с из кассы на карт |  |  |  |  |  |
|   | $\Box$                           | $\mathbb{Z}^n$ | Касса                | 11.52      | Поступление излишне перечисленной (    |  |  |  |  |  |
|   | $\Box$                           | $\mathbb{Z}^n$ | Kacca                | 11.53      | Выбытие д/с из кассы при внесении нал  |  |  |  |  |  |
|   | $\Box$                           | $\Box$         | Касса                | 11.54      | тест                                   |  |  |  |  |  |
|   |                                  | 圇              | Безналичные средства | 12.01      | Поступление на восстановление расхо,   |  |  |  |  |  |
|   |                                  | 咼              | Безналичные средства | 12.02      | Отражение заявки на наличность         |  |  |  |  |  |
|   |                                  | 읇              | Безналичные средства | 12.03      | Зачислены наличные на счет             |  |  |  |  |  |
|   |                                  |                | Безналичные средства | 12.04      | Выставление аккредитива                |  |  |  |  |  |

**Рисунок 1. Реестр видов хозяйственных операций**

Настройка прав доступа к справочникам пользователя доступна только Администратору комплекса (Меню "Настройки"-> Пользователи -> Права Доступа).

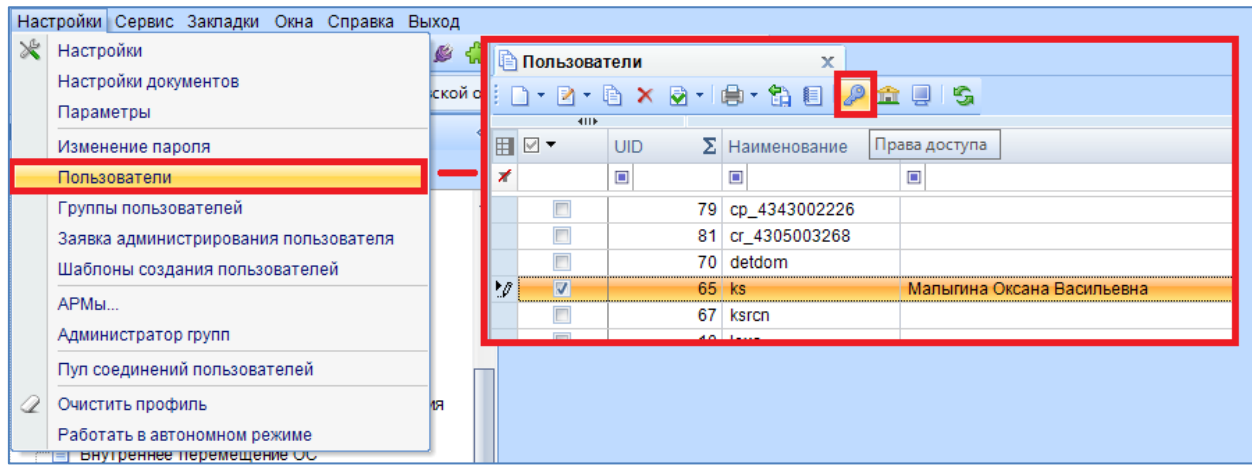

**Рисунок 2. Настройка прав доступа у пользователя**

Для добавления/редактирования/удаления пользовательских хозопераций необходимо у пользователя настроить соответствующие права у объекта "Виды хозяйственных операций" (Меню "Настройки"-> Пользователи-> Права Доступа - > Смета-Смарт -> Справочники -> Бухгалтерия:Справочники -> Виды хозяйственных операций).

| Пользователь/Группа:<br>user <sub>12</sub>                                                                                                    |                    |               |              |                                                    |                      |
|----------------------------------------------------------------------------------------------------|--------------------|---------------|--------------|----------------------------------------------------|----------------------|
|                                                                                                    |                    | Права доступа |              |                                                    |                      |
| Дерево объектов<br>Навигатор<br><b>E-P FJABHOE MEHIO</b>                                                                                                    | Разрешит<br>Доступ |               |              | Запретить                                          |                      |
| CMeta - CMAPT                                                                                                    | $\blacktriangle$   |               |              |                                                    |                      |
| <b>Е-2 СПРАВОЧНИКИ</b>                                                                                                    |                    |               | Чтение       | $\overline{\mathsf{v}}$<br>$\overline{\mathbf{v}}$ | П<br>Ö               |
|                                                                                                    |                    |               | Добавление   |                                                    |                      |
| <b>E</b> Бухгалтерия: Классификаторы<br><b>E- В КАДРОВЫЕ СПРАВОЧНИКИ</b>                                                                                                    |                    |               | Изменение    | $\overline{\mathsf{v}}$                            | $\Box$               |
| <b>E- В УЧЕТ РОДИТЕЛЬСКОЙ ПЛАТЫ</b>                                                                                                    |                    |               | Удаление     | $\overline{\mathsf{v}}$                            | Ō<br>$\Box$          |
| <b>E- Вухгалтерия: Справочники</b>                                                                                                    |                    |               | Печать       | $\overline{v}$                                     | $\overline{\square}$ |
|                                                                                                    |                    |               | • Настройка  | $\triangledown$                                    |                      |
| Q Банки                                                                                                    |                    |               | Запрет ввода |                                                    | П                    |
| <b>ED Q Виды документов-оснований</b>                                                                                                    |                    |               | Прием        |                                                    |                      |
| <b>Q</b> Настройка журналов операций                                                                                                    |                    |               | Передача     |                                                    |                      |
| <b>Q</b> Виды документов для прочих операций                                                                                                    |                    |               | Просмотр     |                                                    |                      |
| <b>Q</b> Виды хозяйственных операций                                                                                                    |                    |               | Закрытие     |                                                    |                      |
| <b>Q</b> План счетов                                                                                                    |                    |               | Открытие     |                                                    |                      |
| <b>Q</b> Группы организаций                                                                                                    |                    |               | Контроль     |                                                    |                      |
| <b>Q</b> Корреспонденты                                                                                                    |                    |               |              |                                                    |                      |
| Q Cyeta                                                                                                    |                    |               |              |                                                    |                      |
| <b>Q</b> Казначейства                                                                                                    |                    |               |              |                                                    |                      |
| <b>Q</b> Учреждения                                                                                                    |                    |               |              |                                                    |                      |
| О Корреспонденты по группам                                                                                                    |                    |               |              |                                                    |                      |
| <b>Q</b> Группы корреспондентов                                                                                                    |                    |               |              |                                                    |                      |
| <b>Q</b> Типовые операции (Списком)                                                                                                    |                    |               |              |                                                    |                      |
| <b>ED Q</b> Виды кассовых книг                                                                                                    |                    |               |              |                                                    |                      |
| <b>Q</b> Виды банковских карт                                                                                                    |                    |               |              |                                                    |                      |
| <b>Q</b> Банковские карты                                                                                                    |                    |               |              |                                                    |                      |
| О Системные виды хозяйственных операций                                                                                                    |                    |               |              |                                                    |                      |
| <b>Q</b> Дерево организаций для расчета отчетности в Свод-Смарт                                                                                                    |                    |               |              |                                                    |                      |
| $\begin{array}{c} \text{ }\\[-1mm] \text{ }\\[-1mm] \text{ }\\[-$<br>Найти: | Q<br>企             |               |              |                                                    |                      |

**Рисунок 3. Назначение прав доступа к пользовательским хозоперациям**

Для редактирования системных хозопераций у пользователя должны быть соответствующие права на справочник "Виды хозяйственных операций", а также необходимо настроить права на изменение объекта "Системные виды хозяйственных операций" *(Меню "Настройки"-> Пользователи-> Права Доступа -> Смета-Смарт -> Справочники -> Бухгалтерия:Справочники -> Системные виды хозяйственных операций).*

Если прав на редактирование системных хозопераций нет, в реестре справочника будет иконка с серым закрытым замочком, если права есть, то замочка не будет.

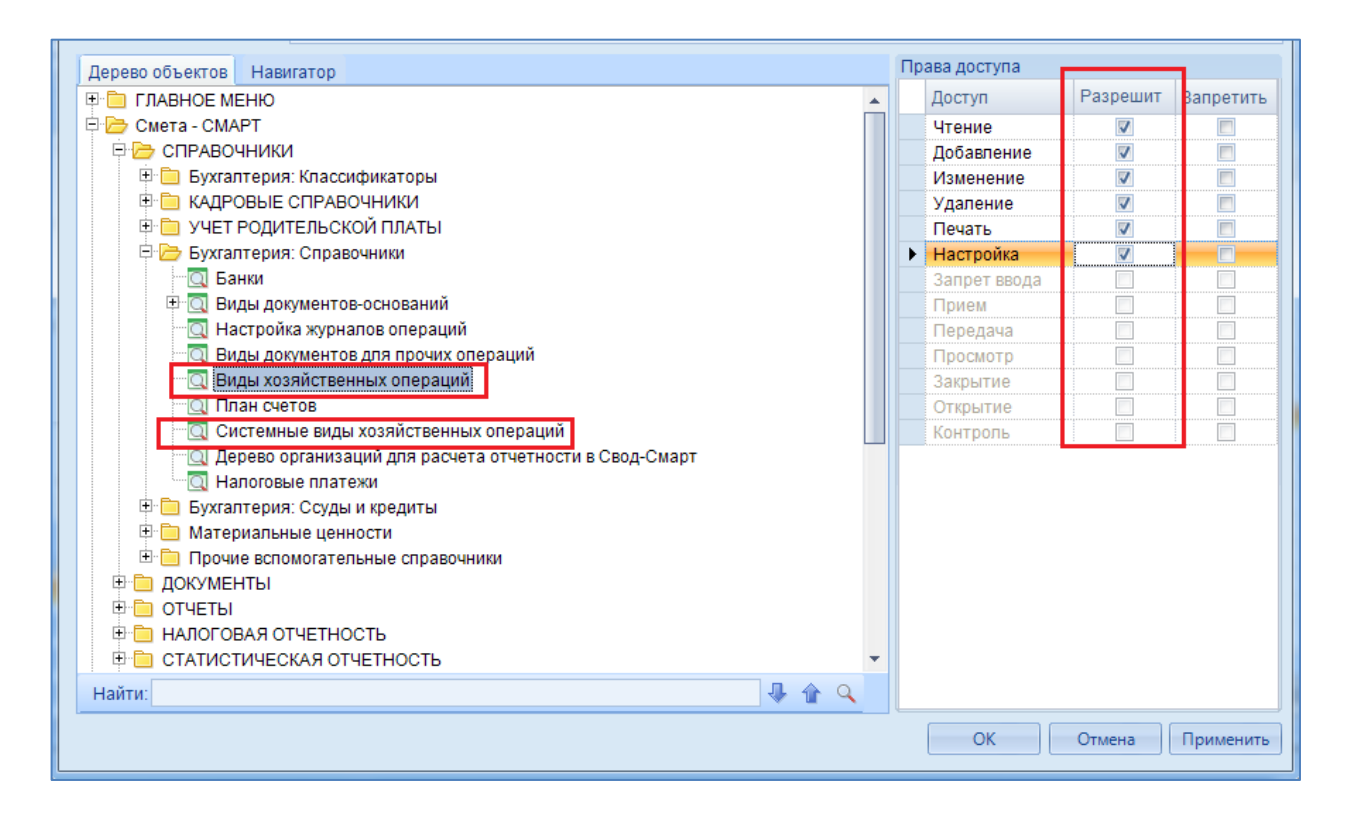

**Рисунок 4. Назначение прав доступа к пользовательским хозоперациям**

При добавлении новых пользовательских хозопераций автоматически устанавливается галочка "Использовать во всех организациях ЦБ". Если хозоперация заводится для определенных учреждений, то их необходимо выбрать на вкладке "Используется в учреждениях". При этом, в реестре справочника эти хозоперации будут видны только тем пользователям, у которых есть доступ к этим учреждениям.

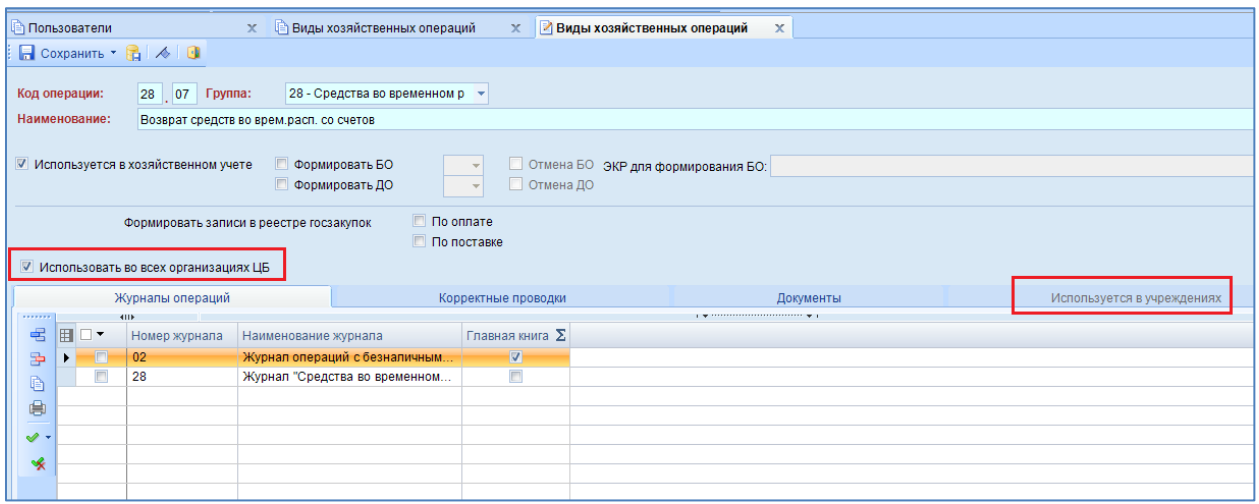

**Рисунок 5. Выбор учреждения для использования хозоперации**